## **Wysyłanie SMSów z Internetu**

1) zarejestruj się w serwisie www.smsapi.pl

adres e-mail musi być prawdziwy bo będzie przesłany link aktywacyjny

2) Zaloguje się na swoją pocztę i aktywuj link aktywujący. Masz do dyspozycji 20 darmowych sms'ów. Jeżeli w czasie zajęć zużyjesz wszystkie smsy utwórz darmowe konto na innej skrzynce pocztowej.

3)W instrukcji http://www.smsapi.pl/media/page/docs/SMSAPI\_http.pdf. Odszukaj dodatek nr 4

## Wysłanie Wiadomości SMS metodą POST

```
<?php
Susername = 'login';
                                                          //login z konta SMSAPI
Spassword = md5('haslo');//lub $password="ciag md5"
                                                          //numer odbiorcy
$to = '500000000';
$from = 'SMSAPT';//nazwa nadawcy musi być aktywna
$message = urlencode ("Moja wiadomosc");
                                                          //treść wiadomości
sur1 = 'http://api.smsapi.pl/sms.do';s_c = \text{curl}\text{init}();
curl_setopt($c, CURLOPT_URL, $url);<br>curl_setopt($c, CURLOPT_POST, true);<br>curl_setopt($c, CURLOPT_POSTFIELDS, 'username='.$username.'&password='.$password.'&from='.
Sfrom.'&to='.$to.'&message='.$message);
curl setopt ($c, CURLOPT RETURNTRANSFER, true);
\text{Scontent} = \text{curl} \ \text{exec}(\text{Sc});curl close ($c);
echo Scontent;
\rightarrow
```
Skopiuj kod i wklej do skryptu o nazwie sms.php

4) zmodyfikuj wartości \$username, \$password, oraz \$to na odpowiednio (dane użyte do logowania w smsapi oraz numer swojej komórki

5) Skopiuj skrypt na serwer i uruchom go. Jeżeli wykonałeś powyższe kroki poprawnie to otrzymasz komunikat:

## OK:1358111396323080220:0.16

a na twoją komórkę przyjdzie sms.

6) Zmodyfikuj kod php tak aby utworzyć swoją bramkę sms. Bramka powinna składać się z formularza z miejscem na numer telefonu oraz na wiadomość. Po kliknięciu klawisza "wyślij" powinien być wysyłany sms. Parametry treści i numeru telefonu powinny być przekazywane metodą get.

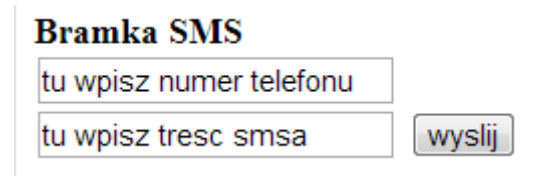